# **Microcontroller Technical Information**

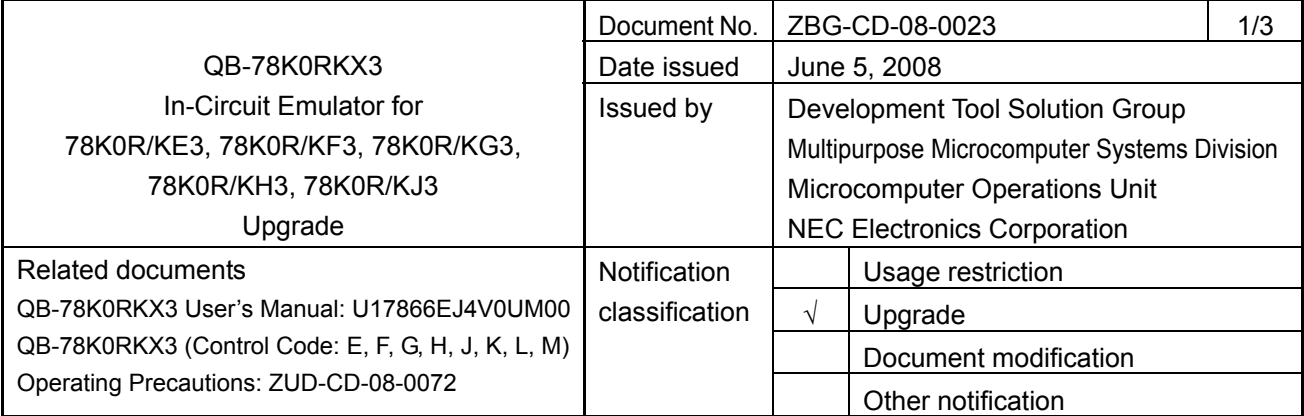

### 1. Target product and version

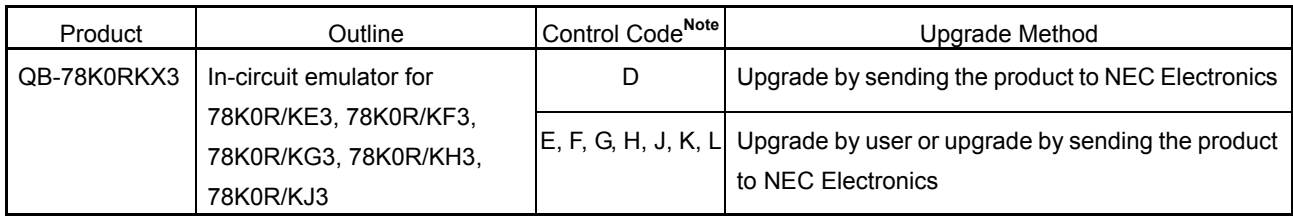

It is not necessary to upgrade control code M.

**Note** The "control code" is the second digit from the left in the 10-digit serial number. If the product has been upgraded, the control code can be checked in the About dialog box in the ID78K0R-QB. "X" in version information "IECUBE \*\*\*\* X F/W: V\*.\*\*" is the control code.

## 2. Upgrade details

Restrictions No. 15 and No. 16 described in *QB-78K0RKX3 In-Circuit Emulator for 78K0R/KE3, 78K0R/KF3, 78K0R/KG3, 78K0R/KH3, 78K0R/KJ3 Usage Restrictions* (ZBG-CD-08-0022) will be corrected.

After upgrading, the control code will be M. See the document for details.

#### 3. Upgrade start date

Two types of upgrade are available.

Both methods are available, but we request customers to upgrade the product as indicated in "3.1 Upgrade by user", because upgrades by sending the product to NEC Electronics may require two weeks or longer. If the control code is D, we request the users to send the product to NEC Electronics.

3.1 Upgrade by user (users who have an IECUBE with control code E, F, G, H, J, K or L)

**The upgrade file can be downloaded from the website from June 19, 2008.** 

This schedule may be shifted somewhat.

The latest version of the upgrade file (containing firmware, FPGA data, etc.) is available on the Development Tools Download page on the NEC Electronics website.

Download the latest version and upgrade the product by referring to *How to Upgrade QB-78K0RKX3* (ZUD-CD-08-0084), which is included with the upgrade file.

URL: http://www.necel.com/micro/en/ods/ → Click "Version-up Service".

Category: Each Development Tool → IECUBE\_Software

Product Name: QB-78K0RKX3

Version: Rev. M

3.2 Upgrade by sending the product to NEC Electronics

**Upgrading by sending the product will be available from June 19, 2008.** 

This schedule may be shifted somewhat.

Upgrade by sending the product to NEC Electronics is available. Consult an NEC Electronics sales representative or distributor.

The upgrade described herein will be provided for free for a period of one year from the above date. After the free upgrade period expires, an upgrade will be available for a fee. We therefore recommend that you take advantage of the free upgrade offer during the free upgrade period.

The product versions of NEC Electronics in-circuit emulators are indicated by a control code. The control code is the second digit from the left in the 10-digit serial number. If the product has been upgraded, the control code can be checked by selecting [About] from the [Help] menu while the ID78K0R-QB is running. "X" in version information "IECUBE \*\*\*\* X F/W: V\*.\*\*" is the control code.

#### **Figure 1. Checking Control Code (Label on QB-78K0RKX3)**

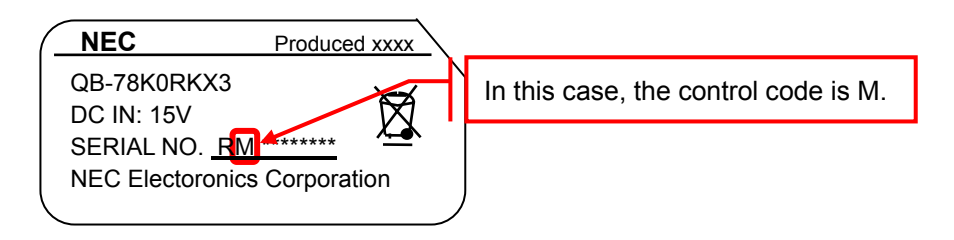

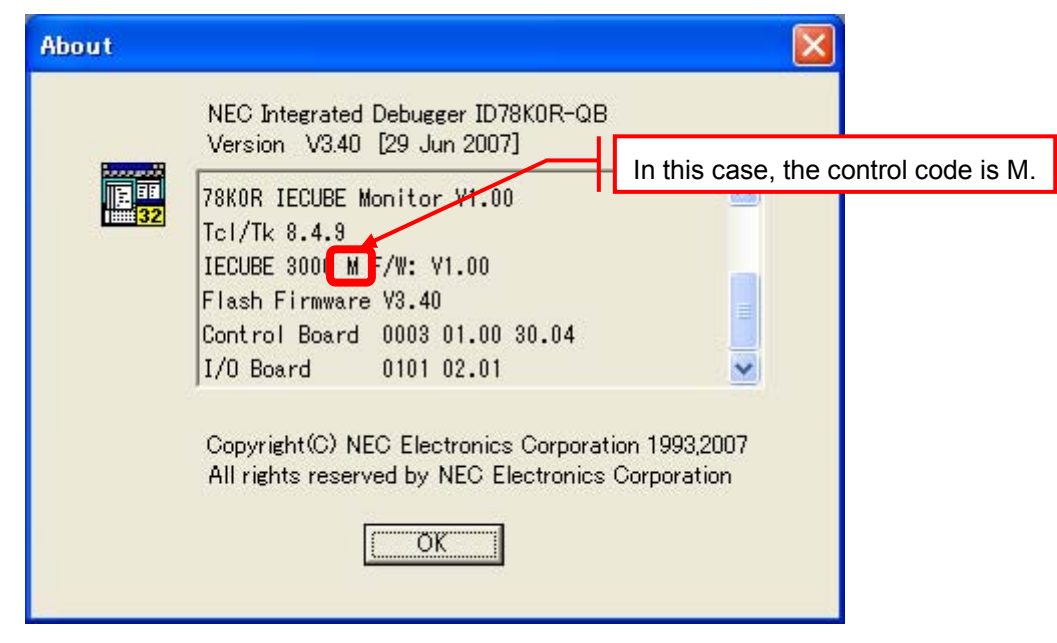

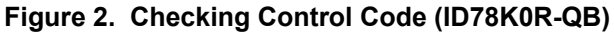